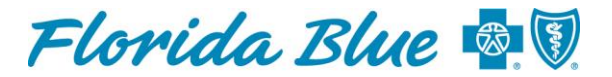

An Independent Licensee of the **Blue Cross and Blue Shield Association** 

## **O floridablue.com** is at your service

## Instructions for printing a temporary GatorCare ID Card

1. To obtain your Member ID Number and Group Number:

Contact Florida Blue Customer Service 1-800-664-5295 Wait for the system to prompt you to say "I don't have my ID number" You will then be routed to a customer service representative for assistance or

Florida Blue Onsite GatorCare Representatives:

Kelley Thomas Jacksonville 904-244-9130 or kelley.thomas@bcbsfl.com Kelly Maloney Gainesville 352-594-3354 or Kelly.maloney@bcbsfl.com

- 2. Go to FLORIDABLUE.COM
- 3. Go under Member Account to register as a new member
- 4. Register using your Florida Blue Member ID number e.g., UFSH123456789
- 5. Once you have registered and logged in, go to My Account tab
- 6. Under My Account tab, select ID card Services
- 7. At this point, you have the ability to print a temporary ID card, or request a replacement ID card.

## **Additional Information**

- Florida Blue only prints the subscriber's name on our ID cards. When you receive your permanent ID card and go for services, the provider will swipe your card to pull up all eligible dependents and your benefit information.
- If you need your address information updated, please contact your Human Resources department.
- The prescription information does not print out on the temporary ID card. Your pharmacy vendor is Magellan Pharmacy Solutions. Please provide the following information to the Pharmacy:

Member Number: Obtain from Customer Service Group Number: Obtain from Customer Service Rx Bin 016523 PCN P042

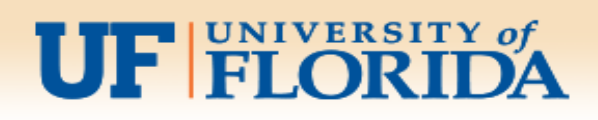

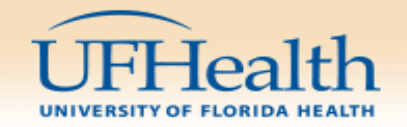